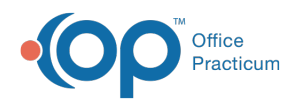

## Bulk Migration: Look Back Date

Last Modified on 09/22/2021 3:49 pm EDT

Version 20.4

This window map article points out some of the important aspects of the window you're working with in OP but is not intended to be instructional. To learn about topics related to using this window, see the **Related Articles** section at the bottom of this page.

## About Bulk Migration: Look Back Date

## **Path: Tools tab > Bulk Migration Tool**

The Bulk Migration Tool: Look Back Date window is used to initiate the bulk migration process of all documents on or after the selected date that have an item type of FORMS for patients with an active InteliChart OP Patient Portal account.

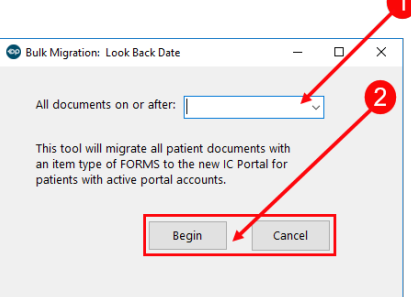

## Bulk Migration: Look Back Date

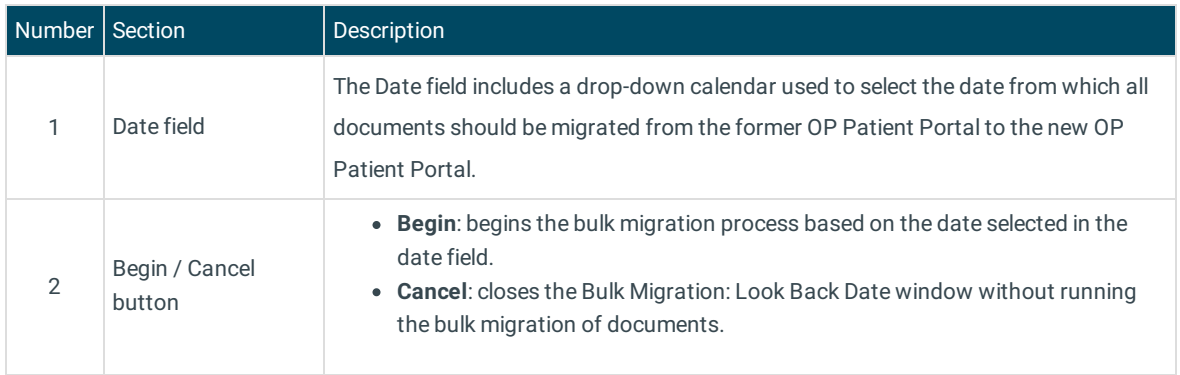

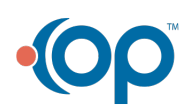